# **ПАМЯТКА ДЛЯ АБОНЕНТА:**

## **1. Техническая и информационная поддержка (график работы 24/7): 8 800 511-98-40**

- **2. Электронная почта:** [support@svyaz-telekom.ru](mailto:support@svyaz-telekom.ru)
- **3. Сайт:** [http://svyaz-telekom.ru](http://svyaz-telekom.ru/)

# **4. Способы оплаты:**

- 1. Мобильное приложение «СТК»
- 2. В личном кабинете на сайте Тинькофф Банк, оплата доступна с любой карты.

## **5. Мобильное приложение «СТК»**

Мобильное приложение «СТК» - легко пополняйте счёт, проверяйте баланс, делайте обещанный платеж, получайте детализацию и уведомления о действующих акциях и предложениях.

Приложение позволяет:

- оплатить счет;
- подключить услугу «Обещанный платеж»;
- получить детализацию платежей;
- получать Push-уведомления о действующих акциях и предложениях.

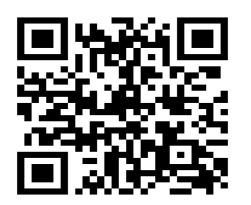

**- Скачать приложение «СТК»**

#### **ВАЖНО ЗНАТЬ:**

- 1. Оплата производится в полном размере по тарифному плану **до 1 числа** месяца, предшествующего расчетному периоду;
- 2. **Обещанный платеж** можно взять в личном кабинете;
- 3. **Правила пользования приостановления услуг**
	- блокировка бесплатная;
	- минимальный срок приостановления Услуг составляет 14 календарных дней (при снятии блокировки ранее 14 календарных дней, ежемесячная плата оплачивается в размере полной абонентской платы);
	- максимальный срок приостановления Услуг составляет 90 календарных дней (3 месяца) с возможностью дальнейшего продления;
	- по истечении срока приостановления, предоставление услуги будет возобновлено на условиях ранее выбранного тарифного плана;
	- если абонент не блокировал услугу и расчётный период уже закончился, абонент через оператора ТП оставляет заявку на перерасчет. Заявка на перерасчет рассматривается в течении 14 дней с момента подачи ее абонентом;
	- в случае положительного решения о произведении перерасчета, абоненту делается перерасчет в формате скидки на оплату абонентской платы за последующие периоды.

Не действует на сумму единовременного платежа тарифов «Рассрочка единовременного платежа»;

**В случае нарушения правил временной блокировке услуг абонентов,** если оплата услуг не будет осуществлена в течение 6 (Шести) месяцев с даты получения письменного (Абонент вправе выбрать иной способ в Личном кабинете) уведомления о намерении приостановить оказание телематических услуг связи, ООО «СвязьТелеКом» вправе расторгнуть договор в одностороннем порядке. Стоимость возобновление действия договора составит согласно действующему в таких случаях тарифу (предоставлении услуг доступа в Интернет в помещении с технической возможностью).

## **Оплата через личный кабинет Платежная система Тинькофф Банк, оплата доступна с любой карты**

Для оплаты интернета необходимо зайти в личный кабинет на сайте http://svyaz-telekom.ru/ в правом верхнем углу нажать на кнопку личный кабинет.

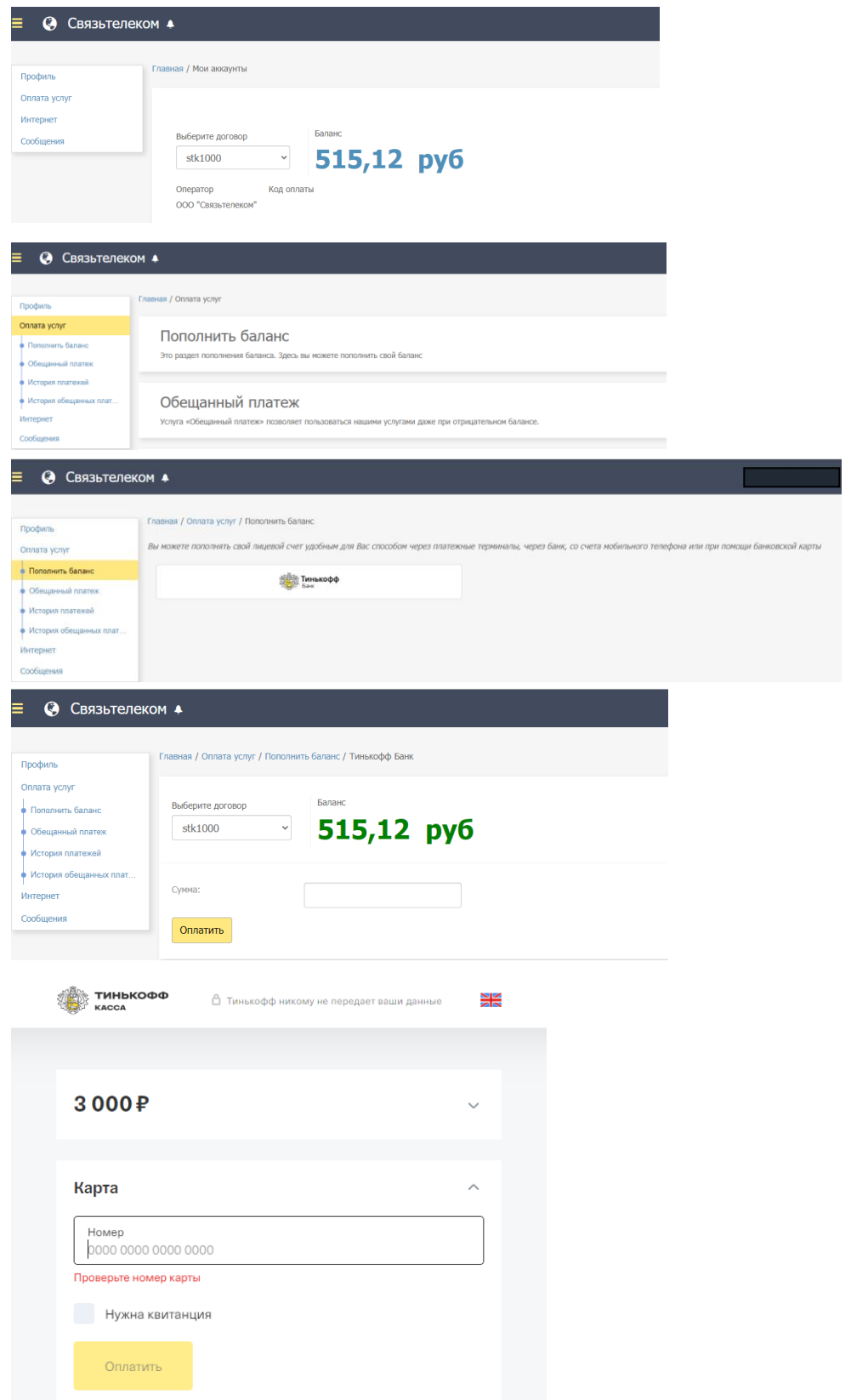

Далее мы видим наши данные и можем выбрать, какую сумму положить на счет. Оплачиваем услугу и продолжаем ею пользоваться.

# **Управление приложением СМОТРЁШКА**

## **Как самостоятельно подключить TV на смартфоне/планшете/SMART-TV/PC**

- Позвоните в техническую поддержку 8(800)511-98-40 для активации услуги;
- Скачать/установить приложение ТВ «Смотрешка»;
- Укажите свой логин, пароль и нажмите «Войти».
- 1. Убедиться, что телевизор подключён к интернету
- 2. Найти и скачать «Смотрёшку в магазине приложений (LG App, Samsung App, Google Play Store и др.)
- Для поиска приложения нажать Search на пульте, искать по названию «Смотрёшка»
- 3. Открыть приложение, зайти в свой профиль.

# **Вход в профиль**

 Ввести логин и пароль из договора с помощью пульта и виртуальной клавиатуры, нажать «Войти». Также можно отсканировать QR-code, если уже выполнен вход смартфоне или планшете.

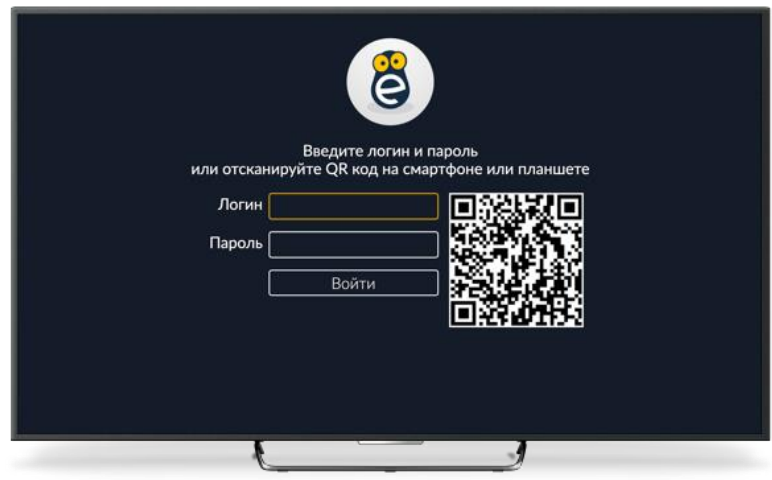